Οδηγόςγρήγορηςέναρξης Guia de iniciação rápida Краткое руководство по началу работы מדריך התחלה מהירה

# LATITUDE 3340

## Quick Start Guide

## 1 Connect the power adapter and turn on your computer

Συνδέστε τον προσαρμογέα ισχύος και ενεργοποιήστε τον υπολογιστή σας Ligar o adaptador de corrente e ligar o computador Подключите адаптер питания и включите компьютер חבר את מתאם החשמל והפעל את המחשב

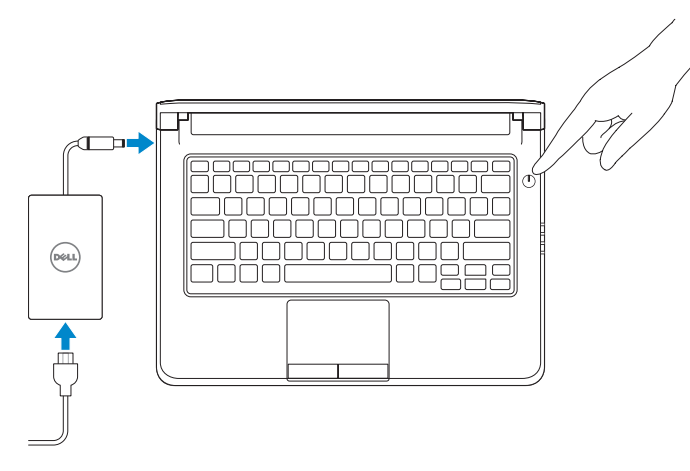

#### **NOTE:** The following instructions are for computers shipped with Windows 8.1 Operating System. For Windows 7 and Ubuntu, please follow the onscreen setup instructions.

**ΣΗΜΕΙΩΣΗ:**Οιοδηγίεςπουακολουθούναφορούνυπολογιστέςπουπαραδίδονταιμε λειτουργικό σύστημα Windows 8.1. Για Windows 7 και Ubuntu, ακολουθήστε τις οδηγίες ρύθμισης που παρουσιάζονται στην οθόνη.

 $\mathbb Z$  NOTA: As sequintes instruções destinam-se a computadores fornecidos com o sistema operativo Windows 8.1. Para Windows 7 e Ubuntu, siga as instruções de configuração apresentadas no ecrã.

 $\mathbb Z$  ПРИМЕЧАНИЕ. Следующие инструкции предназначены для компьютеров, оснащенных операционной системой Windows 8.1. Для Windows 7 и Ubuntu, пожалуйста, следуйте инструкциям по установке, отображающимся на экране.

ΤέλοςεγκατάστασηςτωνWindows | Concluir a configuração do Windows Sавершить установку Windows | הגדרת Windows הסתיימה

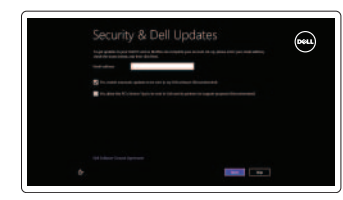

Δήλωση του υπολογιστή σας | Registar o computador רשוםאתהמחשבשלך | компьютер Çарегистрировать

**הערה:**ההוראותהבאותמיועדותלמחשביםהמשווקיםעםמערכתהפעלה8.1Windows.עבור7Windows ו-Ubuntu,בצעאתהוראותההגדרהשמופיעותעלהמסך.

## 2 Finish Windows setup

 $\mathbb Z$  ПРИМЕЧАНИЕ, Подробная информация представлена в разделе *Руководство пользователя* на сайте dell.com/support/manuals.

## Enable security and updates

Connect to your network Συνδεθείτε στο δίκτυό σας Estabelecer ligação à rede Ïодключиться к сети התחברלרשת

Ενεργοποιήστε την ασφάλεια και τιςενημερώσεις Activar funcionalidades de segurança e actualizações Включить функции безопасности и обновлений אפשר אבטחה ועדכונים

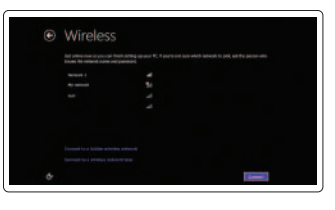

⊕ Sign in to your PC

## Sign in to your Microsoft account or create a local account

Πραγματοποιήστε είσοδο στον λογαριασμό σας στη Microsoft ή δημιουργήστε τοπικό λογαριασμό.

Iniciar sessão numa conta Microsoft ou criar uma conta local

Войти в учетную запись Майкрософт или создать локальную учетную запись

היכנס לחשבון Microsoft שלך או צור חשבון מקומי

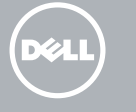

## 3 Explore resources

Εξερεύνησηπόρων | Explorar recursos בדוקמשאבים | ресурсы Изучите

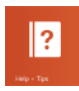

## Help and Tips

Βοήθειακαισυμβουλές | Ajuda e sugestões Справка и советы | ועצותעזרה

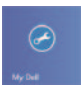

## My Dell

ΗDellμου | Meu Dell Мой компьютер Dell | Dellשלי

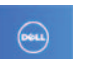

## Register your computer

## NOTE: For more information, see *Owner's Manual* at dell.com/support/manuals.

**ΣΗΜΕΙΩΣΗ:**Γιαπερισσότερεςπληροφορίες,ανατρέξτεστο*Εγχειρίδιο κατόχου*στηνιστοσελίδα **dell.com/support/manuals**.

NOTA: Para mais informações, consulte *Manual do proprietário* em dell.com/support/manuals.

**הערה:** לקבלתמידענוסף,עייןבמדריךלמשתמשבכתובת**manuals/support/com.dell**.

Features

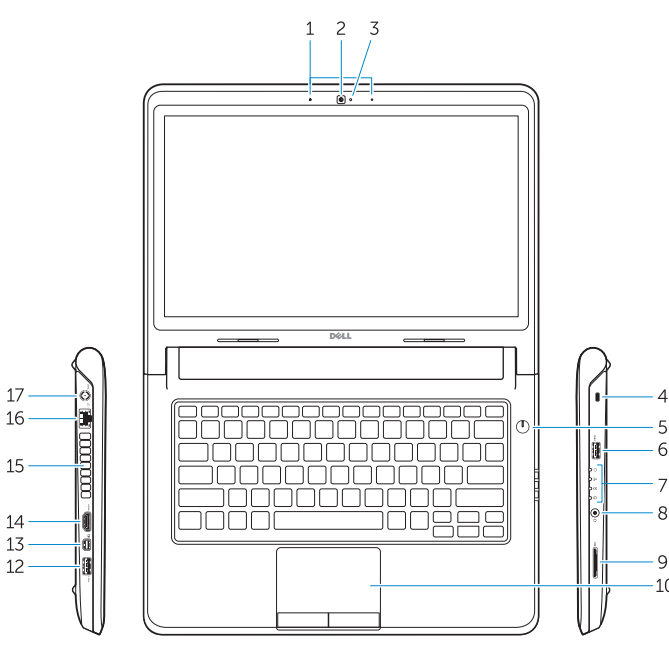

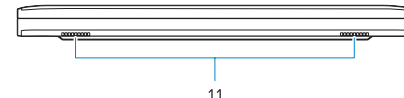

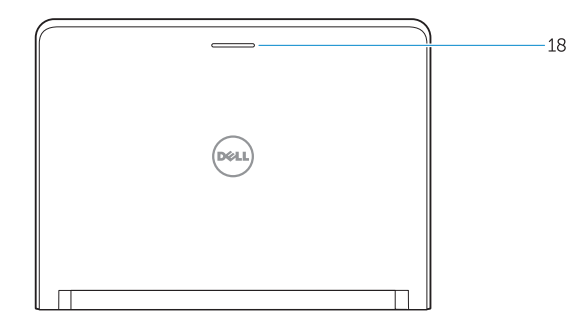

Δυνατότητες | Características | Особенности | תכונות

- 14. HDMI connector
- 15. Air vents
- 16. Network connector
- 17. Power connector
- 18. Network-status light
- 1. Microphones
- 2. Camera
- 3. Camera-status light
- 4. Security cable slot
- 5. Power button
- 6. USB 3.0 connector
- 7. Status Lights
- 8. Audio connector
- 9. Memory card reader
- 10. Touchpad
- 11. Speakers
- 12. USB 3.0 connector with PowerShare

### 13. Mini DisplayPort connector

- 1. Μικρόφωνα
- 2. Κάμερα
- 3. Λυχνία κατάστασης κάμερας
- 4. Υποδοχή καλωδίου ασφαλείας
- 5. Κουμπί τροφοδοσίας
- 6. Σύνδεσμος USB 3.0
- 7. Λυχνίες κατάστασης
- 8. Σύνδεσμος ήχου
- 9. Μονάδα ανάγνωσης καρτών μνήμης
- 10. Επιφάνεια αφής
- 11. Ηχεία

12. Σύνδεσμος USB 3.0 με PowerShare

- 13. Σύνδεσμος Mini DisplayPort
- 14. Σύνδεσμος HDMI
- 15. Θυρίδες εξαερισμού
- 16. Σύνδεσμος δικτύου
- 17. Σύνδεσμος τροφοδοσίας
- 18. Λυχνία κατάστασης δικτύου

11. Colunas

12. Entrada USB 3.0 com PowerShare

- 1. Microfones 2. Câmara 3. Luz de estado da câmara 4. Ranhura do cabo de segurança 5. Botão de alimentação 6. Entrada USB 3.0 7. Luzes de estado 8. Conector de áudio 9. Leitor de cartões de memória 10. Painel táctil 13. Conector mini-DisplayPort 14. Entrada HDMI 15. Aberturas de ventilação 16. Conector de rede 17. Conector de alimentação 18. Luz de estado da rede .1 מיקרופונים .2 מצלמה .3 נורית מצב מצלמה .4 חריץ כבל אבטחה .5 לחצן הפעלה .6 מחבר 3.0 USB .7 נוריות מצב .8 מחבר שמע .9 קורא כרטיסי זיכרון משטח מגע $10$ Mini DisplayPort מחבר 14. מחבר HDMI 1515פתחי אוורור 16. מחבר רשת 17. מחבר מתח 1818נורית מצב רשת
	- 11. רמקולים
	- 1212מחבר 3.0 USB עם PowerShare
- 1. Микрофоны
- 2. Камера
- 3. Индикатор состояния камеры
- 4. Гнездо для защитного троса
- 5. Кнопка питания
- 6. Разъем USB 3.0
- 7. Индикаторы состояния
- 8. Аудиоразъем
- 9. Устройство чтения карт памяти
- 10. Сенсорная панель
- 11. Динамики
- 12. Разъем USB 3.0 с поддержкой функции PowerShare
- 13. Разъем mini-DisplayPort
- 14. Разъем HDMI
- 15. Вентиляционные отверстия
- 16. Сетевой разъем
- 17. Разъем питания
- 18. Индикатор состояния сети

#### Product support and manuals

Υποστήριξη και εγχειρίδια προϊόντων Suporte de produtos e manuais Техническая поддержка и руководства пользователя תמיכה ומדריכים למוצר

dell.com/support

dell.com/support/manuals

#### Contact Dell

Επικοινωνήστε με την Dell | Contactar a Dell Обратитесь в компанию Dell | Dell אל פנה

dell.com/contactdell

### Regulatory and safety

Ρυθμιστικοί φορείς και ασφάλεια Regulamentação e segurança Нормативная документация и безопасность תקנות ובטיחות

dell.com/regulatory\_compliance

## Regulatory model and type

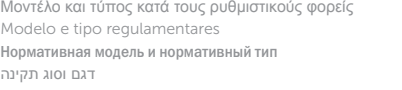

P47G P47G001

#### Computer model

Μοντέλο υπολογιστή | Modelo do computador דגם מחשב | компьютера Модель

Dell Latitude 3340

© 2013 Dell Inc. © 2013 Microsoft Corporation. Printed in China. 2013-11

<u> Ali in ali ali ali ali ali ali ali ali </u> 0YXFNNA00